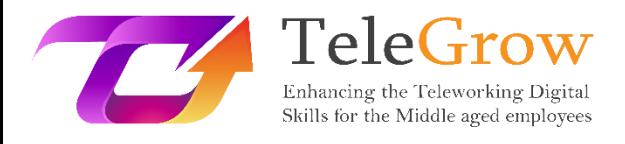

# **Moduły szkoleniowe How to TeleGrow: Ostateczne szkolenie z zakresu telepracy dla dostawców VET**

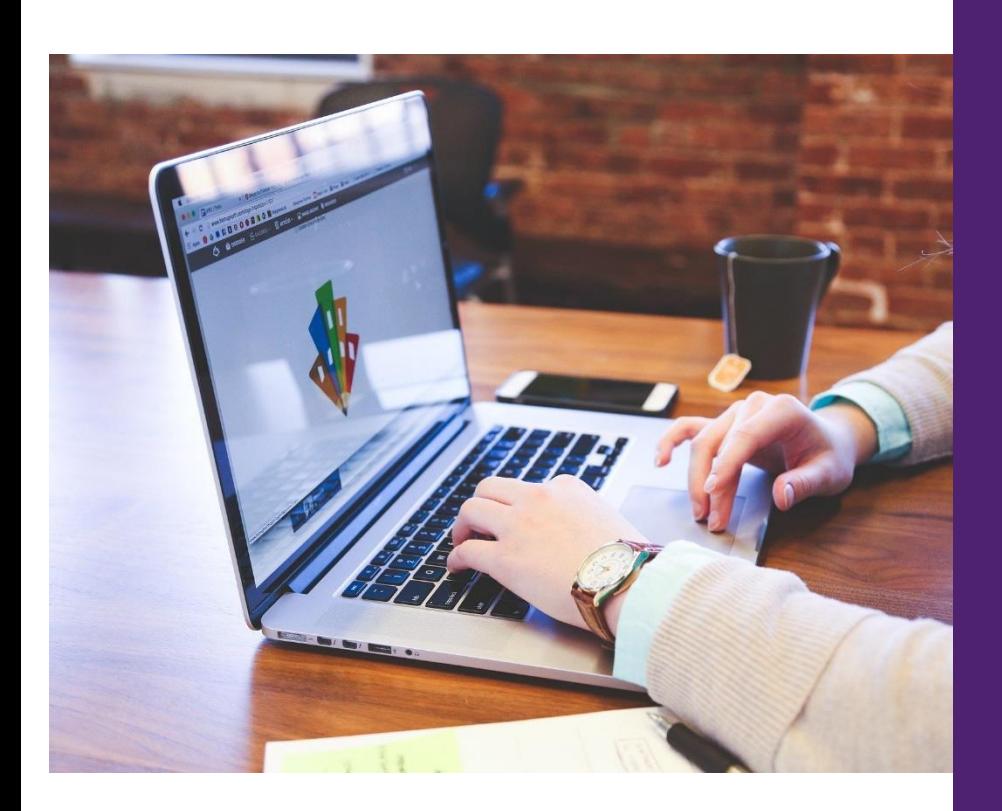

**MEUS Module 5: Narzędzia do zarządzania projektami cyfrowymi** 31/5/2022

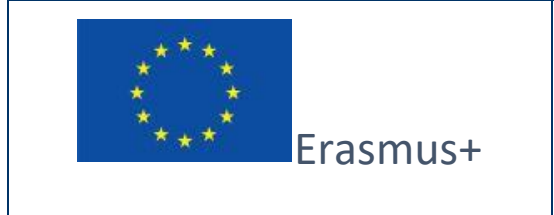

Projekt finansowany przez: **Call 2020 Round 1 KA2 - Cooperation for innovation and exchange of good practices/ KA226 - Partnerships for Digital Education Readiness.**

Wsparcie Komisji Europejskiej dla produkcji tej publikacji nie stanowi poparcia dla treści, które odzwierciedlają jedynie poglądy autorów, a Komisja nie może zostać pociągnięta do odpowiedzialności za jakiekolwiek wykorzystanie informacji w niej zawartych.

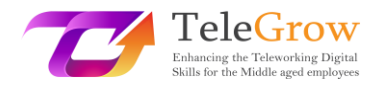

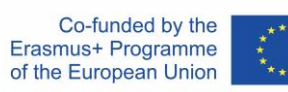

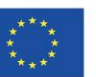

## Indeks

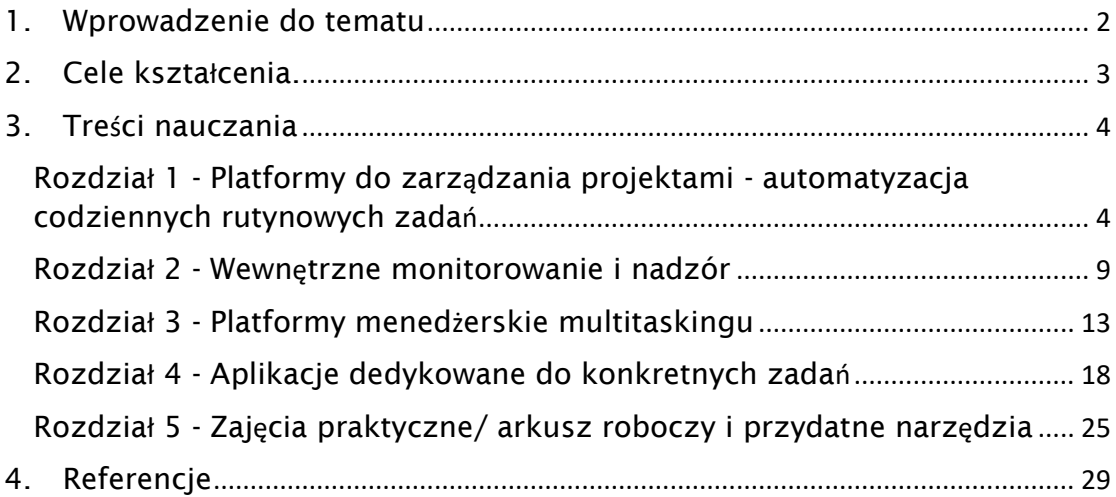

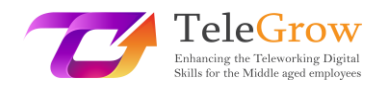

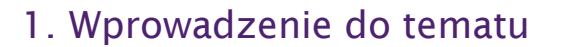

Zarządzanie projektami to sposób strukturyzacji niezależnych zasobów, które są niezbędne do realizacji projektu - zasoby ludzkie, finansowe, technologiczne / materiałowe itp. Jeśli cały ten proces opiera się na systemie online, to może go usprawnić. Digitalizacja zadań menedżerskich wspiera również możliwość obsługi zadań w sposób zdalny, ponieważ zmniejsza potrzebę fizycznego spotkania w celu organizacji pracy podczas opracowywania projektu. Jest to zatem jeden z podstawowych filarów telepracy, co wyjaśnia, dlaczego kurs Telegrow poświęca temu tematowi jeden moduł.

Zarządzanie projektem polega na planowaniu, organizowaniu i zajmowaniu się różnymi poprzecznymi aspektami realizacji projektu. Może obejmować działania w zakresie alokacji zasobów, zarządzania jakością, oceną i ryzykiem, kontrolą finansową, podejmowaniem decyzji, organizacją przepływów komunikacji wewnętrznej i zewnętrznej itp. Wspiera większą efektywność w dostarczaniu produktów lub usług, poprawia satysfakcję i samorozwój zespołu, a także jego wydajność, zwiększa elastyczność i wzmacnia kreatywność.

Możemy wyróżnić różne rodzaje systemów zarządzania projektami:

- ogólne narzędzia informatyczne do różnych działań, takich jak przetwarzanie tekstu (Word, Google Doc, Open Office) arkusze kalkulacyjne (Excel, Open Office), bazy danych (Access, AirTable), edycja graficzna (Gimp, Canva), komunikacja i czat (skrzynka mailowa, WhatsApp, Telegram) itp.
- Narzędzia IT dedykowane do zarządzania projektami (Monday, Trello, Slack)

W tym temacie skupimy się na przedstawieniu głównych dostępnych obecnie narzędzi do zarządzania projektami cyfrowymi, ich cech charakterystycznych oraz tego, jak mogą one pomóc w zarządzaniu projektem zgodnie z potrzebami.

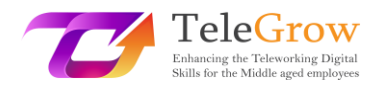

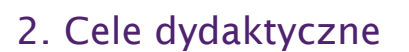

Po zakończeniu lektury tego modułu uczący się będzie potrafił:

- Poradzić sobie z głównymi koncepcjami zarządzania cyfrowego i poradzić sobie ze słownictwem związanym z zarządzaniem cyfrowym, rozumiejąc takie pojęcia jak planowanie, śledzenie, współpraca, monitorowanie w kontekście cyfrowym.
- Wybierz spośród różnych narzędzi cyfrowych i platform najbardziej odpowiednie rozwiązanie do zarządzania projektami i zadaniami roboczymi zgodnie z potrzebami każdej sytuacji. Poznaj główne cechy każdego narzędzia oraz jego wady i zalety.
- Wykonuj samokontrolę i dobrze zorganizowaną telepracę
- Organizowanie wspólnej pracy online z zespołami i korzystanie z narzędzi współpracy online.
- Planuj, udostępniaj, rozwijaj i raportuj pracę dzięki narzędziom cyfrowym
- Obsługa podstawowej koncepcji zarządzania LEAN online, śledzenie czasu i wydatków

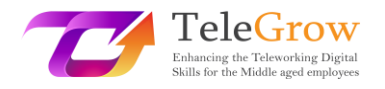

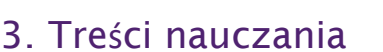

## Rozdział 1 - Platformy zarządzania projektami - Automatyzacja codziennych rutynowych zadań

Automatyzacja zadań polega na zastosowaniu nowoczesnych technologii w celu zmniejszenia lub wyeliminowania konieczności interwencji człowieka w celu wykonania danego zadania. Wielu form automatyzacji można doświadczyć w życiu codziennym, jak np. automatyczne płatności, selfboarding, czy zamawianie jedzenia na aplikacjach. W zarządzaniu projektami automatyzacja codziennych rutynowych zadań lub zadań bezproduktywnych jest wielkim atutem zwiększającym zarówno produktywność, jak i ogólną wydajność. W tym rozdziale omówimy niektóre z zadań, które można łatwo zautomatyzować, jak to zrobić i jakie korzyści stoją za taką automatyzacją.

## $\rightarrow$  Zarządzanie zadaniami

Zarządzanie zadaniami to najbardziej czasochłonny obowiązek menedżerski, który można zautomatyzować. W codziennej pracy musisz wykonywać szereg zadań. Zarządzanie zadaniami polega na:

- Nie zapominanie o żadnych zadaniach, które zostały Ci przydzielone
- Współpracuj z zespołem i udostępniaj informacje o zadaniach
- Upewnij się, że dostarczasz zadania na czas i o wysokiej jakości
- Umiejętność ustalania priorytetów

Do zarządzania zadaniami można stosować różne techniki, od najbardziej podstawowych do najbardziej rozbudowanych. Najprostszym sposobem zarządzania zadaniami byłoby przygotowanie listy To-do. Lista To-do składa się po prostu z listy rzeczy, które chce się zrobić. Można do tego użyć zwykłego długopisu i papieru, pliku Excela lub bardziej rozbudowanej aplikacji, w zależności od stopnia złożoności, którą trzeba się zająć.

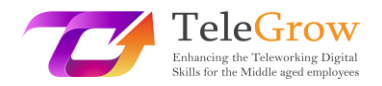

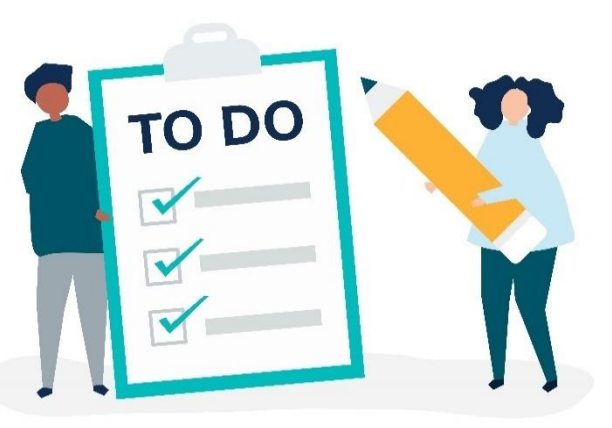

Źródło: <https://www.freepik.com/vectors/people-icon-person> People icon person vector created by rawpixel.com

Bardziej rozbudowane aplikacje do zarządzania zadaniami umożliwiają ustalanie priorytetów w zadaniach, a także ustalanie stopnia pilności. Macierz Eisenhowera, zwana również macierzą ważności pilności, pomaga w podejmowaniu decyzji o zadaniach i nadawaniu im priorytetów według ich ważności i pilności, przy czym zadania mniej pilne i ważne można uporządkować, delegując je lub w ogóle ich nie wykonując.

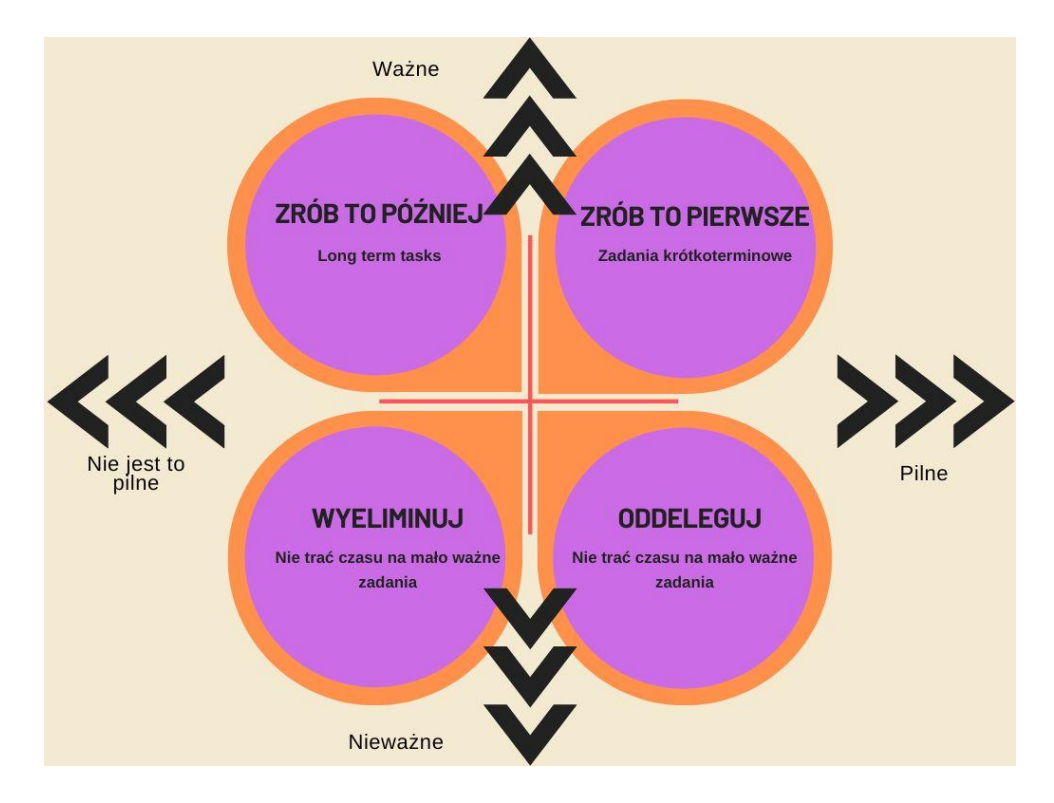

Źródło: opracowanie własne

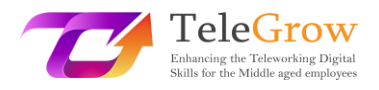

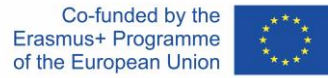

Aplikacje takie jak Trello, Nifty czy Asana, które szczegółowo omówimy dalej, pozwalają na automatyzację rutynowych prac i budowanie niestandardowych integracji, dodawanie terminów oraz ustalanie ważności i priorytetów. Pozwalają też na współdzielenie przestrzeni roboczej w zespole, więc wspierają współpracę.

#### $\rightarrow$  Planowanie spotkań

Spotkania bywają trudne do ustalenia, ponieważ dotyczą różnych osób o zróżnicowanych programach i wymagają skoordynowania ich harmonogramów, które czasem nawet pochodzą z różnych krajów i stref czasowych (zwłaszcza w przypadku spotkań online). Wykorzystanie odpowiednich aplikacji, takich jak Doodle, oraz zsynchronizowanych kalendarzy (Outlook, Google Calendar) znacznie skróci czas poświęcony na wybór terminu. Następnie, jako dodatkowe wskazówki dotyczące efektywnego zarządzania spotkaniami, należy pamiętać o:

- Przygotowanie porządku obrad i przekazanie istotnych informacji uczestnikom spotkania
- Zapraszaj tylko osoby zajmujące się twoim tematem
- Wniosek o uczestnictwo
- Zachowaj ramy czasowe spotkania
- Przygotowanie i udostępnienie wyników spotkania (protokół)
- Działania następcze w związku z decyzjami podjętymi podczas spotkania

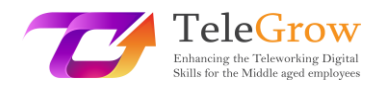

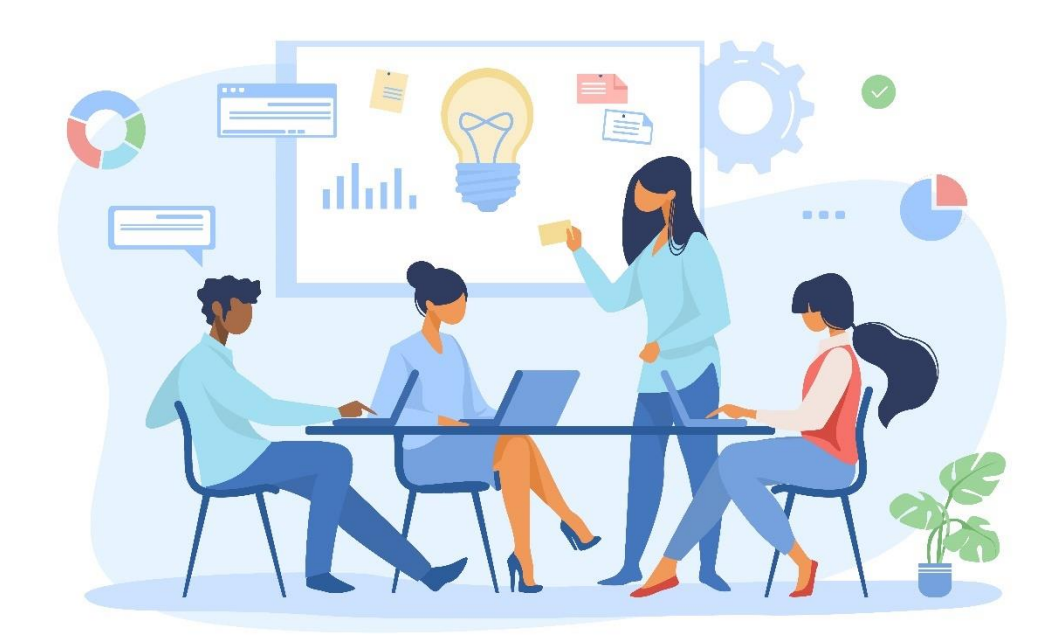

Źródło: <https://www.freepik.com/vectors/meeting-illustration> Wektor ilustracji spotkania stworzony przez pch.vector

#### $\rightarrow$  Śledzenie czasu, czyli zarządzanie czasem

Śledzenie czasu jest istotną częścią zarządzania każdym projektem, ponieważ pomaga rejestrować ile czasu zostało faktycznie poświęcone, przygotowywać timesheety i planować przyszłe projekty, ponieważ będziesz wiedział dokładnie ile czasu potrzebujesz na każde zadanie. Śledzenie czasu pozwala również na wizualizację zadań, które musisz wykonać na osi czasu, uwzględniając dni wolne, urlopy, spotkania itp. Wsparcie funkcji śledzenia czasu pozwala użytkownikowi na taktowanie w / out za pomocą komputerów lub trackera, aby nagrać początek i koniec zadania. Następnie może dać Ci pełną informację zwrotną i analizę czasu, jaki spędziłeś na każdym zadaniu. Możesz znaleźć mniej lub bardziej rozbudowane trackery, które wymagają mniej lub więcej interwencji z Twojej strony, aby uruchomić zegar (ręcznie lub automatycznie). Wreszcie, tracker czasu może pomóc Ci w tworzeniu alertów, gdy zadanie spóźnia się z harmonogramem lub gdy musisz ustalić priorytety, zwłaszcza w odniesieniu do zadań oczekujących i pilnych. Niektóre narzędzia, takie jak

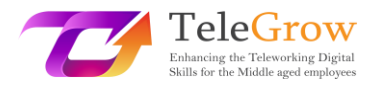

RescueTime czy Forest, to przydatne programy, które pomagają w lepszym zarządzaniu czasem.

#### → Śledzenie wydatków

Platformy do zarządzania wydatkami pomogą Ci zarejestrować wszystkie wydatki i utrzymać rachunki na bieżąco. Na rynku dostępnych jest wiele aplikacji, takich jak Fuell, Factorial czy Expensya. Większość z nich jest oferowana jako darmowe na start lub demo. Ponadto istnieją również aplikacje do skanowania paragonów (Expensify, Neat), które mogą pomóc Ci zachować informacje z paragonów, a także zorganizować codzienne wydatki.

Te różne narzędzia zastosowane w dłuższej perspektywie będą wspierać Cię nie tylko w planowaniu nowych projektów, ale także w raportowaniu i analityce. Zastosowanie narzędzi automatyzujących umożliwia rejestrowanie zadań, czasów i wydatków oraz pozwala na tworzenie raportów i zestawień za pomocą kilku kliknięć, aby analizować szeroki zakres danych dotyczących Twojej produktywności.

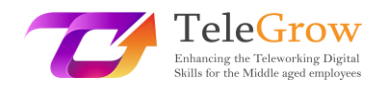

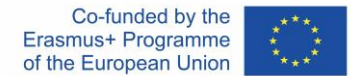

## Rozdział 2 - Wewnętrzne monitorowanie i nadzór

Przed dokonaniem wyboru spośród dostępnych narzędzi do zarządzania cyfrowego ważne wydaje się dokonanie przeglądu potrzeb związanych z projektem i zarządzaniem. Dlatego w tym rozdziale przypomnimy podstawowe elementy cyklu życia projektu oraz główne potrzeby związane z zarządzaniem projektem.

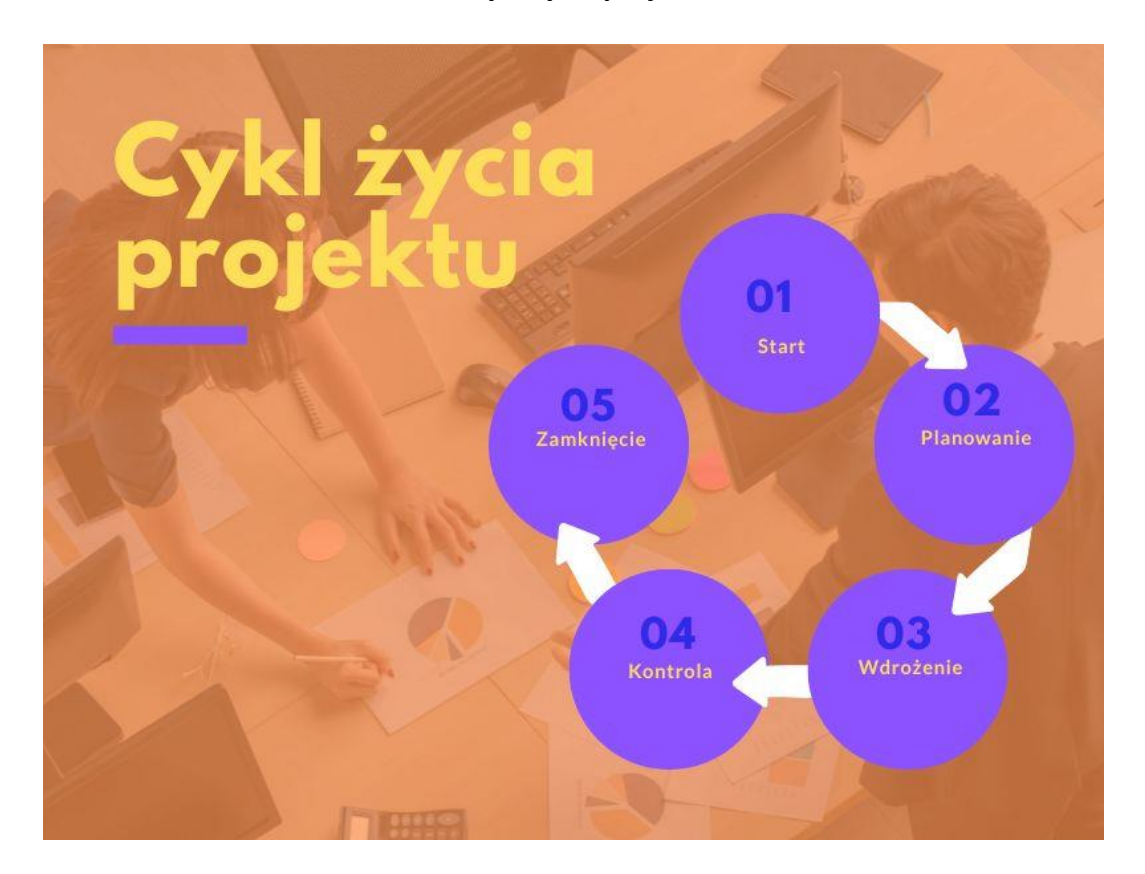

#### **> Cykl życia projektu <.**

Źródło: opracowanie własne

#### $\rightarrow$  Start

Rozpoczęcie projektu, czyli inicjacja, to faza, w której identyfikujesz potrzebę lub dostrzegasz szansę i zastanawiasz się, jak mógłbyś dostarczyć rozwiązanie tego problemu lub sytuacji. Podczas tego etapu ustalasz główne cele projektu, jego ogólną strukturę i rysujesz główne działania, które umożliwią Ci osiągnięcie celu. Jeśli chodzi o zarządzanie, w tym kroku musisz przeprowadzić studium wykonalności lub

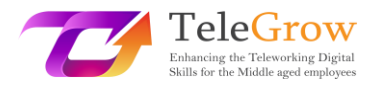

opracować biznesplan, w którym określisz zakres projektu, jego główne grupy docelowe i interesariuszy.

#### → Planowanie

Kiedy już zatwierdzisz swój wstępny pomysł i zdecydujesz się ruszyć do przodu, musisz zaplanować niezbędne prace, aby osiągnąć swoje cele. Podczas tej fazy ocenicie swoje potrzeby w zakresie zasobów (ludzkich i materialnych), podzielicie większy projekt na mniejsze zadania, zbudujecie zespół oraz przygotujecie zadania i zadania zgodnie z kompetencjami zespołu. Jeśli chodzi o zarządzanie, w tej fazie musisz pracować nad planowaniem projektu, budżetem, harmonogramem i przewidywaniem ryzyka.

#### $\rightarrow$  Wdrożenie

Wdrożenie, czyli faza realizacji, to czas, kiedy plan jest wprowadzany w życie. Faza ta często obejmuje rozwój zespołu, zaangażowanie interesariuszy oraz działania związane z ubezpieczeniem jakości, na zasadzie formalnej lub nieformalnej.

#### $\rightarrow$  Kontrola

Faza monitorowania i kontroli polega na śledzeniu rzeczywistego rozwoju projektu w stosunku do pierwotnego planu i podejmowaniu działań korygujących w razie potrzeby. Rolą menedżera na tym etapie będzie monitorowanie i utrzymywanie pracy na właściwym torze, organizowanie pracy wśród zespołu, zarządzanie harmonogramami, upewnianie się, że praca jest realizowana zgodnie z planem i w ramach budżetu oraz kontrolowanie potencjalnych odchyleń. Na tym etapie, oprócz monitorowania, bardzo ważna będzie komunikacja.

10

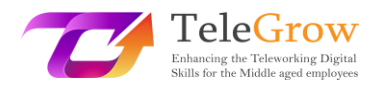

## $\rightarrow$  Zamknięcie

Po zakończeniu prac wchodzisz w fazę zamknięcia. Podczas niej dostarczasz produkty końcowe, zwalniasz zasoby projektu i określasz, czy projekt zakończył się sukcesem. Często będziesz musiał poinformować o swoich osiągnięciach opinię publiczną, fundatorów lub zespół. Tak więc nadal masz do wykonania kilka ważnych zadań menedżerskich, takich jak ocena i raportowanie. Analiza Waszych osiągnięć może w końcu doprowadzić do wykrycia nowych potrzeb i zainicjowania nowych projektów.

W ten sposób i biorąc pod uwagę te różne kroki, możemy określić różne potrzeby menedżerskie, które mogą być wspierane przez różne narzędzia cyfrowe na każdym etapie realizacji projektu.

#### **> Potrzeby menedżerskie <.**

Oto podsumowanie głównych potrzeb menedżerskich, które możesz znaleźć. Następnie dokonamy przeglądu różnych narzędzi i ich cech, które odpowiadają na te potrzeby.

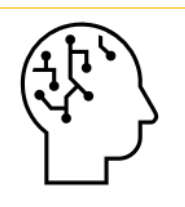

#### **Burza mózgów / Mapa mentalna (Miro)**

Za inicjowanie projektów, dzielenie się pomysłami w zespole, projektowanie rozwiązań itp.

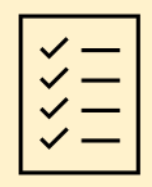

**Zarządzanie zadaniami (listy To do, Trello, Monday, Asana, Microsoft project)** Utrzymywanie pracy na właściwym torze, przydzielanie zadań, rejestrowanie postępów

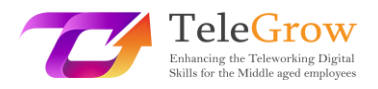

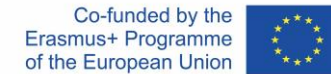

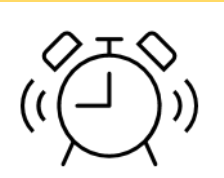

#### **Zarządzanie czasem (wykres Gantta)**

W przypadku ustalania terminów i osiągania terminów, organizowanie pracy w ramach czasowych.

# **Komunikacja w projekcie (email, chat, slack i narzędzia**

## **projektowe)**

Komunikacja wewnętrzna i zewnętrzna, wewnątrz zespołu oraz z interesariuszami i grupami docelowymi projektu. Tutaj potrzeby odnoszą się do stworzenia jasnego komunikatu i jego dystrybucji za pomocą odpowiednich kanałów.

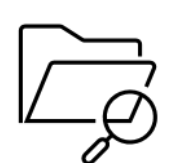

**Zarządzanie plikami (Drive, Dropbox, word2pdf, translatory)** Do udostępniania dokumentacji, pracy (jednoczesnej lub nie) nad dokumentami oraz zarządzania formatami i językami plików.

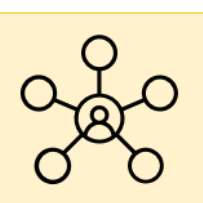

## **Współpraca (Asana, Drive)**

Dzielenie się zadaniami i jednoczesna praca nad wspólnym projektem jako zespół.

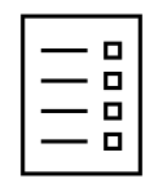

## **Planowanie (wykres Gantta)**

Ogólne omówienie projektu, jego osi czasu, kamieni milowych i zaawansowania oraz kolejnych zadań niezbędnych do jego realizacji.

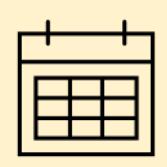

## **Planowanie / Kalendarz (Doodle)**

Do umawiania spotkań, na przykład.

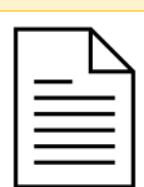

## **Raportowanie (Drive, Google forms, Expenses trackers)**

Ewaluacja projektu jest częścią cyklu życia projektu, ważne jest, aby analizować ogólne dane związane z jego wykonaniem, aby wiedzieć, czy był udany (badanie jakości), ile kosztował, i raportować.

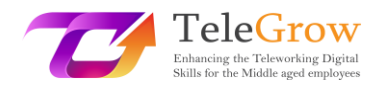

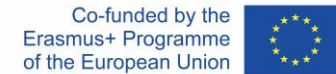

## Rozdział 3 - Platformy menedżerskie multitaskingu

Dwa kolejne rozdziały będą poświęcone prezentacji niektórych z głównych platform i narzędzi internetowych, z których możesz korzystać obecnie, aby wspierać swoją działalność menedżerską. Zaczniemy od przedstawienia platform, które zaspokajają kilka potrzeb menedżerskich i centralizują je w jednej aplikacji, takich jak Asana czy Trello.

#### $\rightarrow$  Miro

Miro to internetowa platforma tablicowa, która umożliwia rozproszonym lub zdalnym zespołom efektywną współpracę, wykorzystując aspekty od burzy mózgów z wykorzystaniem cyfrowych karteczek samoprzylepnych po planowanie i zarządzanie zwinnymi przepływami pracy. Jest ona szczególnie przydatna do dzielenia się pomysłami we wspólnej przestrzeni w ramach zespołu.

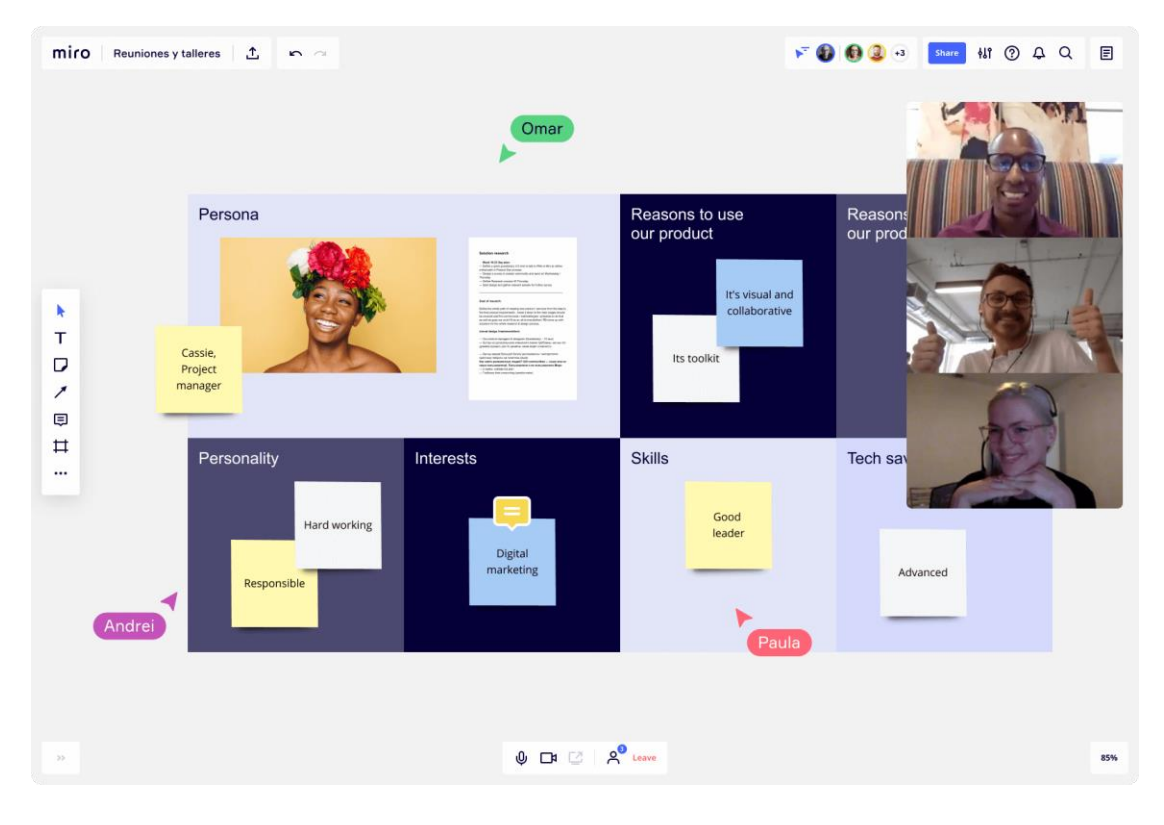

Źródło: [https://miro.com](https://miro.com/)

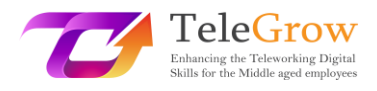

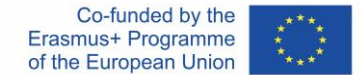

#### $\rightarrow$  Asana

Asana jest oprogramowaniem do zarządzania zadaniami i projektami, służącym do współpracy i planowania w ramach projektu. Asana podejmuje fundamenty narzędzi do zarządzania projektami, mając na celu zaoferowanie zespołom ram strukturyzujących, a jednocześnie elastycznego, wizualnego i opartego na współpracy doświadczenia.

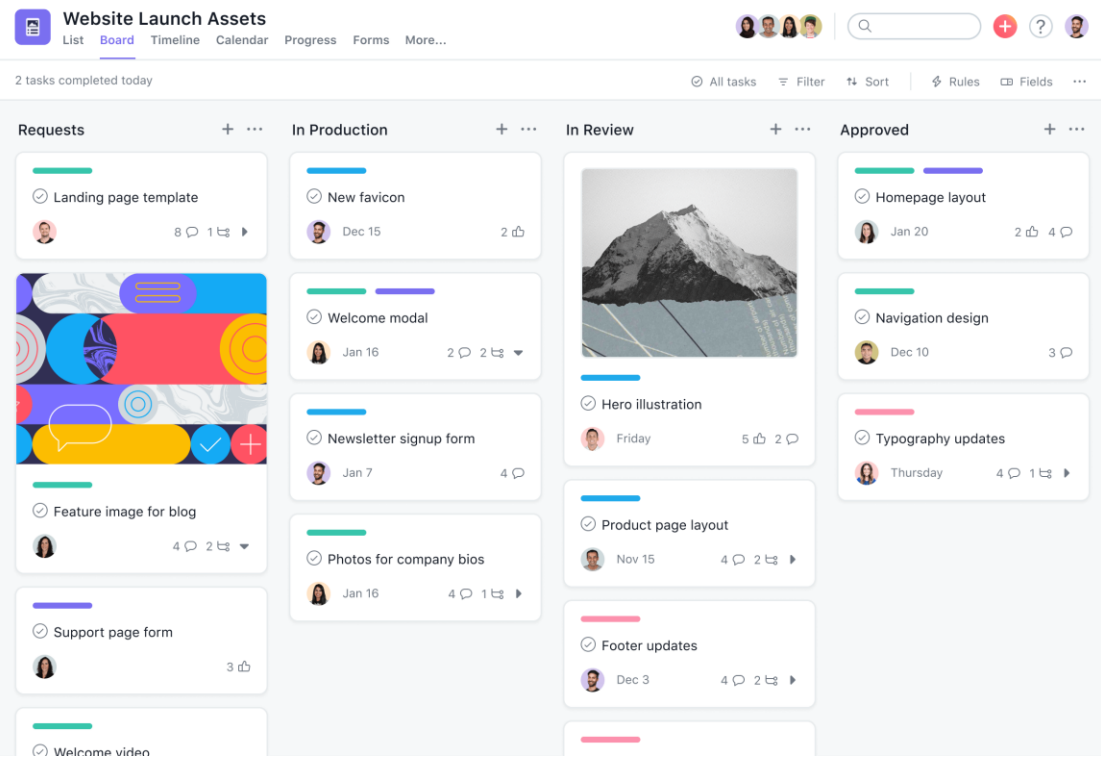

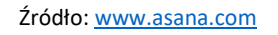

## → Poniedziałek

Monday to oprogramowanie do zarządzania zespołem i projektami, które pozwala zorganizować przepływy pracy zgodnie z potrzebami, aby zwiększyć dopasowanie, efektywność i produktywność zespołu. Kompiluje obszary, procesy, narzędzia, komunikację i pliki w jednym systemie operacyjnym, który łączy zespoły.

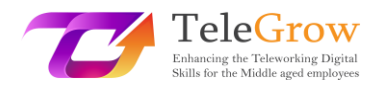

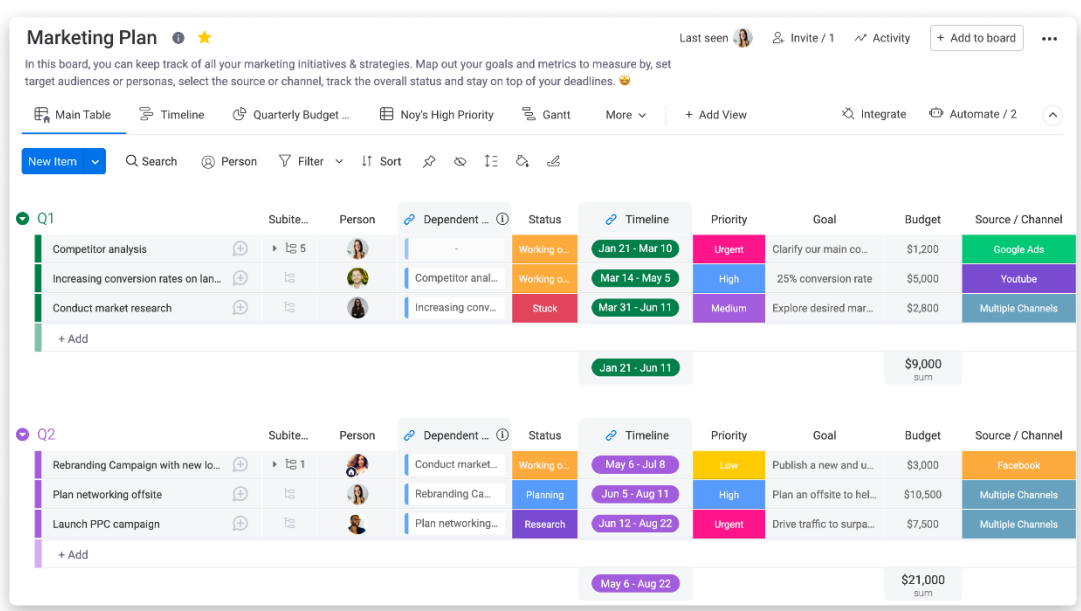

#### Źródło: [https://monday.com](https://monday.com/)

#### $\rightarrow$  Trello

Trello to uniwersalne narzędzie do organizacji projektów osobistych i zawodowych. Trello proponuje specyficzne podejście do zarządzania projektami: zadania są zastąpione przez "karty", a projekty przez "tablice". Podejście to opiera się na metodzie zarządzania Kanban (zobacz nasze zajęcia praktyczne), aby poprawić widoczność przepływu pracy dzięki wysoce wizualnemu środowisku (imitującemu notatki Post-it na białej tablicy). To narzędzie do zarządzania projektami jest idealne zarówno do planowania nowego, złożonego projektu, jak i organizacji wesela.

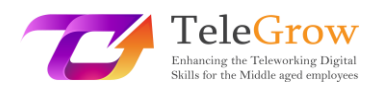

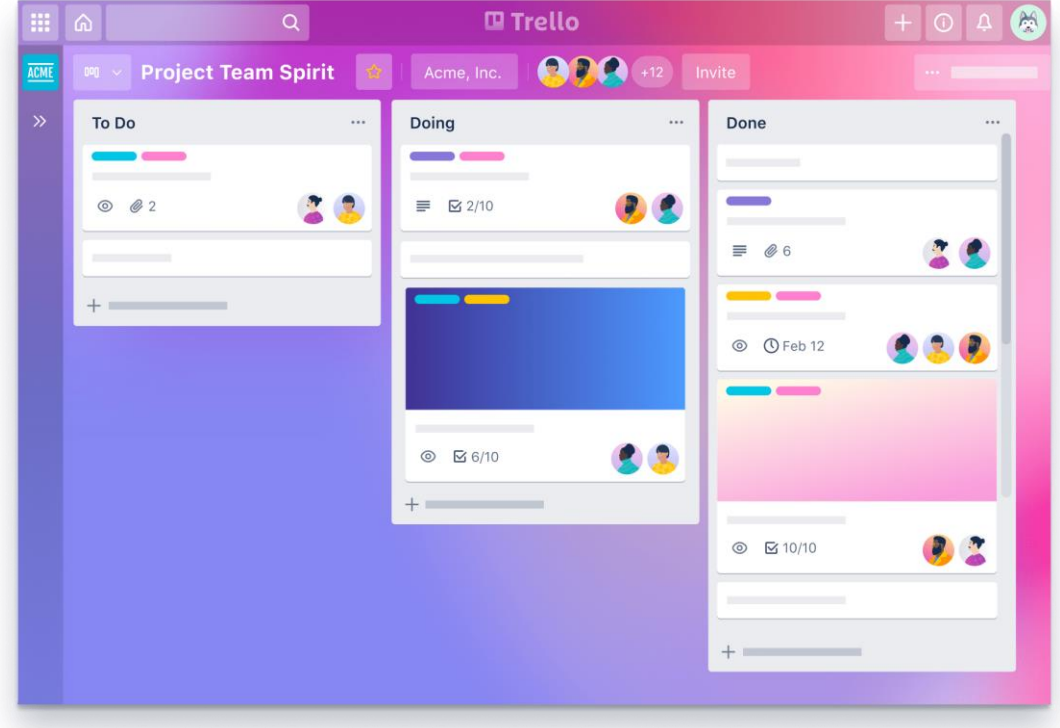

#### Źródło: [https://trello.com](https://trello.com/)

#### $\rightarrow$  Inna platforma menedżerska

Jak stwierdzono we wstępie tego rozdziału, istnieje wiele platform oferujących usługi menedżerskie. Dlatego warto dobrze zbadać rynek i swoje potrzeby menedżerskie, zanim wybierzesz jedną lub drugą. Istnieją również platformy, które są wyspecjalizowane w jednym lub innym rodzaju projektu, na przykład platforma AdminProject, która została specjalnie zaprojektowana do zarządzania projektem finansowanym w ramach programu Erasmus +, lub Freshservice, do zarządzania zespołami IT.

#### **> Jak wybrać platformę do zarządzania, która najlepiej pasuje do Twoich potrzeb? <**

Asana, Monday i Trello są bardzo podobne, jeśli chodzi o główne funkcje, które oferują. Również na rynku jest znacznie więcej podobnych aplikacji. Wszystkie oferują główny pulpit, na którym można organizować zadania, przydzielać obowiązki

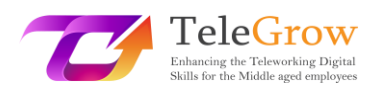

poszczególnym członkom zespołu i kontrolować oś czasu. Żadna z nich nie wymaga szkolenia, certyfikacji, specyficznej metodyki planowania projektu czy profesjonalnego wsparcia, aby z nich korzystać. Rozwiązania te są prostymi i intuicyjnymi narzędziami współpracy online i mogą być używane zawsze i wszędzie. Tak więc, biorąc pod uwagę, że główne różnice leżą tu w drobnych szczegółach, oto kilka kryteriów porównania, które możesz wykorzystać do podjęcia decyzji, oprócz podstawowej użyteczności:

- Członkowie zespołu: liczba użytkowników narzędzia i możliwość tworzenia zespołów
- Integracja: możliwość połączenia z innymi aplikacjami (np. z czatami, Google Drive, aplikacjami do wideokonferencji itp,)
- Interfejs użytkownika, który odnosi się do elementów wizualnych, czy łatwo jest poruszać się w obrębie narzędzia, jest ono intuicyjne itp.
- Obsługa klienta
- Wartość w stosunku do ceny. Większość aplikacji posiada wersje darmowe demonstracyjne, dlatego warto sprawdzić jakie elementy zawiera wersja darmowa, zobaczyć czy potrzebna jest wersja płatna, jakie usługi zawiera itp. Dzięki darmowym wersjom możesz je przetestować i wybrać tę, z którą czujesz się bardziej komfortowo. Następnie możesz rzucić okiem na różne usługi, które oferują w swojej wersji premium.

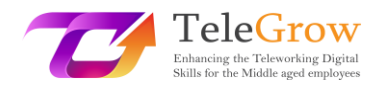

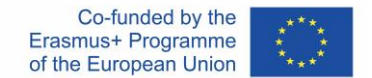

## Rozdział 4 - Aplikacje dedykowane do konkretnych zadań

Większość z wymienionych aplikacji umożliwia integrację innych, które zapewnią Ci dodatkowe usługi i skompilują wszystkie Twoje zadania menedżerskie w jednej aplikacji do drzwi wejściowych. Na przykład możesz połączyć swoje konto na platformie wielozadaniowej z innymi aplikacjami dedykowanymi do komunikacji, zarządzania plikami, finansami, marketingu i projektowania, sprzedaży, bezpieczeństwa itp.

#### **> Komunikacja <.**

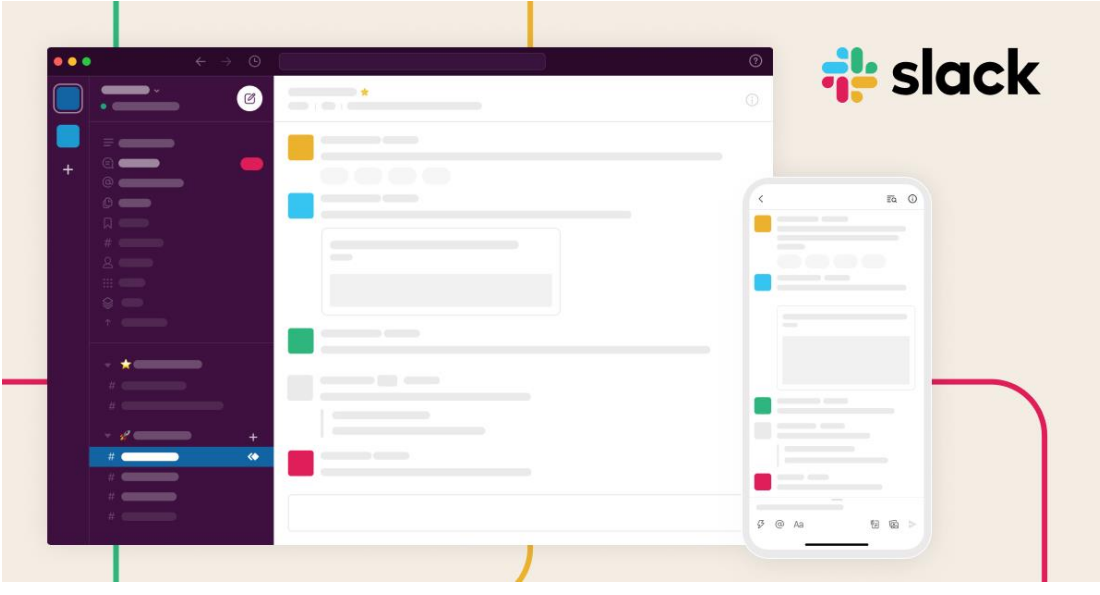

#### $\rightarrow$  Slack

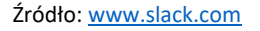

Slack to program do przesyłania wiadomości zaprojektowany specjalnie dla miejsca pracy. Bardzo podobny do klasycznej usługi czatu, program ten oferuje Ci możliwość tworzenia zespołów i kanałów do dyskusji na określony temat w miejscu, w którym Twoi współpracownicy mogą łatwo znaleźć informacje. Możesz również przesyłać pliki, udostępniać linki, wysyłać wiadomości głosowe, a także korzystać m.in. z platformy Zoom lub innych platform do prowadzenia wideokonferencji.

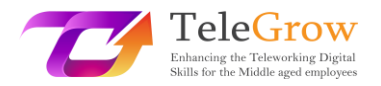

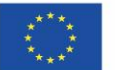

#### **> Zarządzanie plikami <**

Usługi zarządzania plikami oferują dwa główne atuty:

- Gdy przechowujesz swoje pliki w chmurze, zwalnia ona miejsce na komputerze, dzięki czemu może być zarezerwowana na inne rzeczy i działa szybciej.
- Dzięki niemu możesz w najprostszy sposób udostępniać dokumenty swoim współpracownikom. Nie musisz już wysyłać maili z ciężkimi załącznikami, wystarczy link do folderu w chmurze.

Następnie należy zadbać o bezpieczeństwo swoich plików i pozostać świadomym, że podczas korzystania z tego rodzaju programu należy zachować szczególną ostrożność, jeśli mamy do czynienia z poufnymi informacjami.

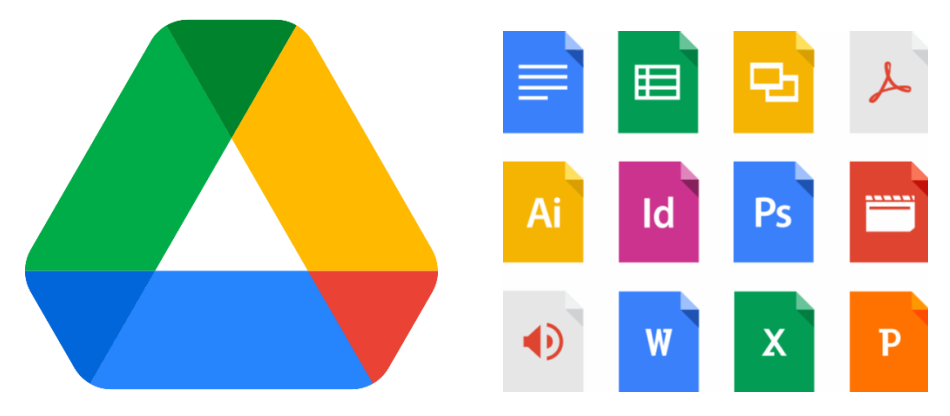

 $\rightarrow$  Google DRIVE

Źródło: www.google.com

Dysk Google to usługa przechowywania plików w chmurze. Użytkownik ma do dyspozycji 15 GB darmowej przestrzeni dyskowej, a także dodatkowe miejsce w przypadku kolejnych płatnych planów. Dysk obejmuje Google Docs, Google Sheets i Google Slides, które są częściami pakietu biurowego online, kompatybilnego z dokumentem Microsoft Office (do wysyłania lub pobierania plików). Drive umożliwia

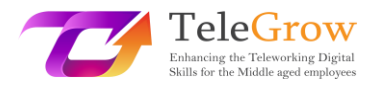

 $\rightarrow$  Drophox

udostępnianie i synchronizację plików, co oznacza, że oprócz zapisywania dokumentów w chmurze zezwala na ich wspólną edycję.

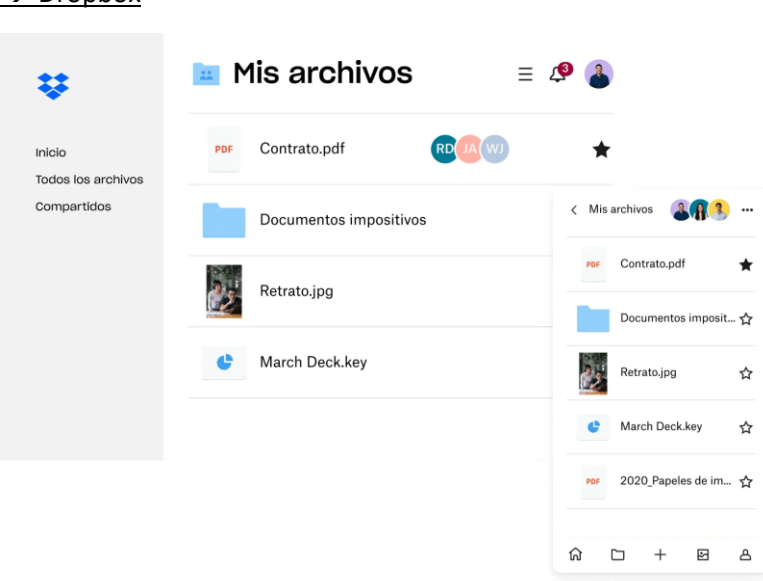

Źródło: www.dropbox.com

Podobnie jak Google Drive, Dropbox to usługa przechowywania plików w chmurze. Darmowa wersja oferuje 2 GB pamięci masowej wraz z usługą udostępniania plików, współpracy w zakresie przechowywania i tworzenia kopii zapasowych. Korzystając z płatnej wersji, możesz uzyskać więcej miejsca i udostępnić swoje konta większej liczbie użytkowników.

Zarówno Drive, jak i Dropbox można zainstalować na komputerze, aby uzyskać bezpośredni dostęp z pulpitu. Możesz więc uzyskać dostęp do plików online, poprzez stronę DRIVE lub Dropbox, łącząc się ze swoim kontem, lub bezpośrednio z komputera, jak każdy inny plik, z folderu "Drive" lub "Dropbox". Pliki będą przechowywane w chmurze, ale nie zauważysz różnicy w stosunku do pliku przechowywanego bezpośrednio na komputerze.

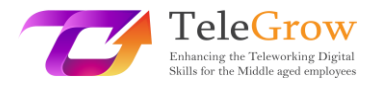

#### **> Zarządzanie czasem <.**

#### $\rightarrow$  Kalendarz Google

Google Calendar to kalendarz internetowy oferowany jako darmowa usługa wśród produktów Google. Jego główną zaletą jest możliwość tworzenia kilku agend (np. jedna dla Twojej pracy, druga dla aktywności osobistych) i łączenia ich z innymi kontami (dzięki czemu kilka osób pracujących w tym samym zespole może mieć dostęp do agendy, dodawać spotkania, które wszyscy zobaczą itp.) Możesz wizualizować swoje różne agendy w jednym miejscu, tworzyć nowe wydarzenia, łączyć spotkania online, synchronizować agendę z outlookiem, tworzyć przypomnienia i alerty itp.

#### $\rightarrow$  Outlook

Outlook oferuje bardzo podobną usługę, będąc jednocześnie bezpośrednio podłączonym do biurowej skrzynki pocztowej.

#### $\rightarrow$  Doodle

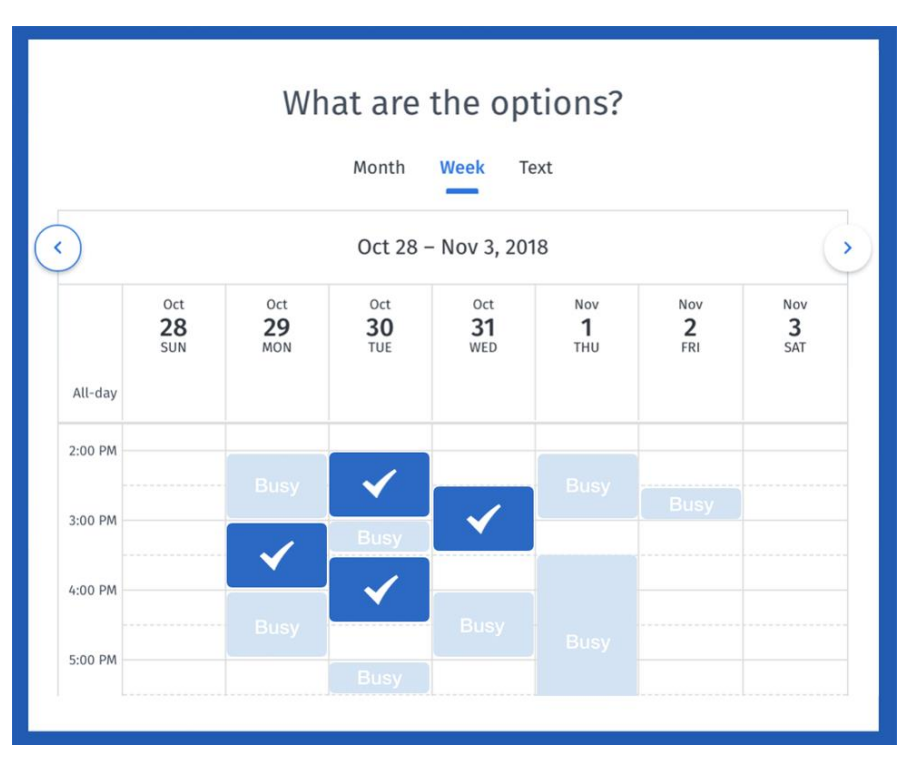

Źródło: [www.doodle.com](http://www.doodle.com/)

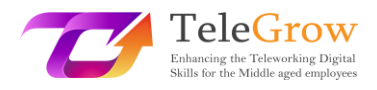

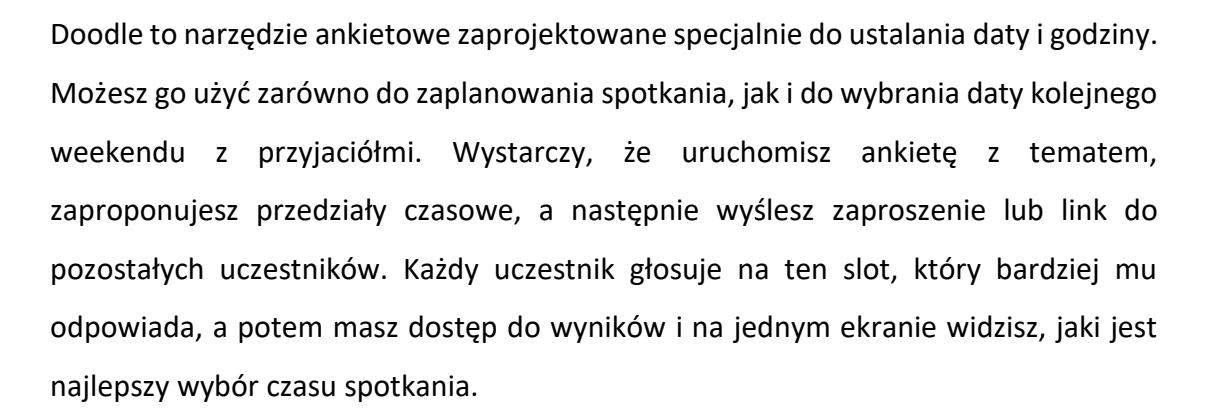

#### $\rightarrow$  RescueTime

RescueTime to bardzo przydatny program na pulpit komputera (Windows i MacOS). Program ten jest internetowym narzędziem do zarządzania czasem i analityki dla pracowników, którzy chcą być bardziej wydajni i produktywni. Pozwala uniknąć rozproszenia uwagi w swoim cyfrowym życiu. RescueTime pomaga zrozumieć codzienne nawyki, dzięki czemu można się skupić i być bardziej produktywnym.

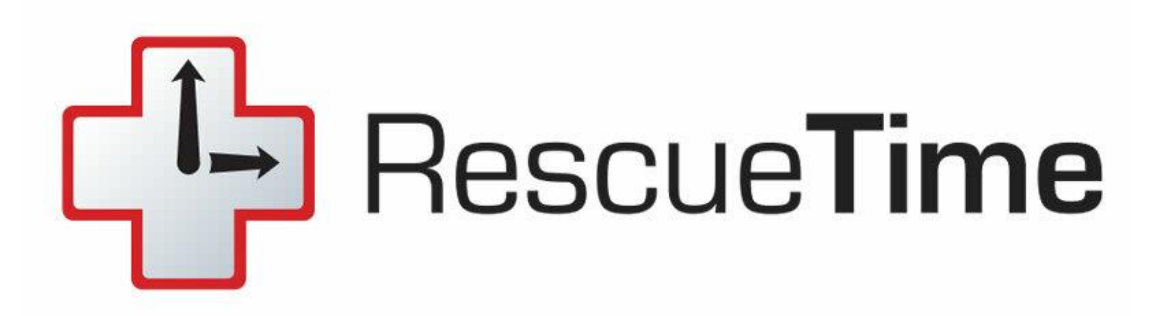

Źródło: <https://www.rescuetime.com/>

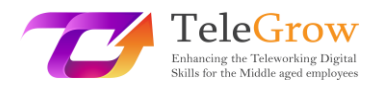

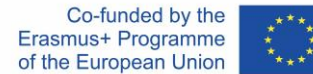

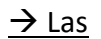

Jeśli potrzebujesz czegoś podobnego, aby być bardziej produktywnym w pracy i nie być rozproszonym przez telefon komórkowy, mamy kilka przykładów narzędzi, które mogą pomóc w osiągnięciu celu, jakim jest pozostanie skupionym na tym, co robisz i nie być rozproszonym przez absurdalne powiadomienia. Obecnie wszystkie telefony komórkowe zawierają już opcję "nie przeszkadzać" zapewniają opcje konfiguracji i harmonogramu aplikacji i powiadomień, ale jeśli chcesz pójść o krok dalej, musisz zapoznać się z tą aplikacją dla Androida i iOS: Forest.

Ta aplikacja zamienia dyshabitację z telefonu komórkowego na tworzenie wirtualnego lasu, dzięki czemu nasza bezczynność przekłada się na jego wzrost i ochronę. W ten sposób, jeśli potrzebujesz skupić się przez 40 minut, możesz wybrać ten okres czasu w Forest, twoje drzewko jest zasadzone i z żadnego powodu nie powinieneś opuszczać aplikacji, ponieważ w momencie, gdy to zrobisz, twoje małe drzewko umrze bez litości. Oczywiście aplikacja pozwala na zablokowanie telefonu, abyś nie rozpraszał się obserwując jak rośnie Twoja roślina.

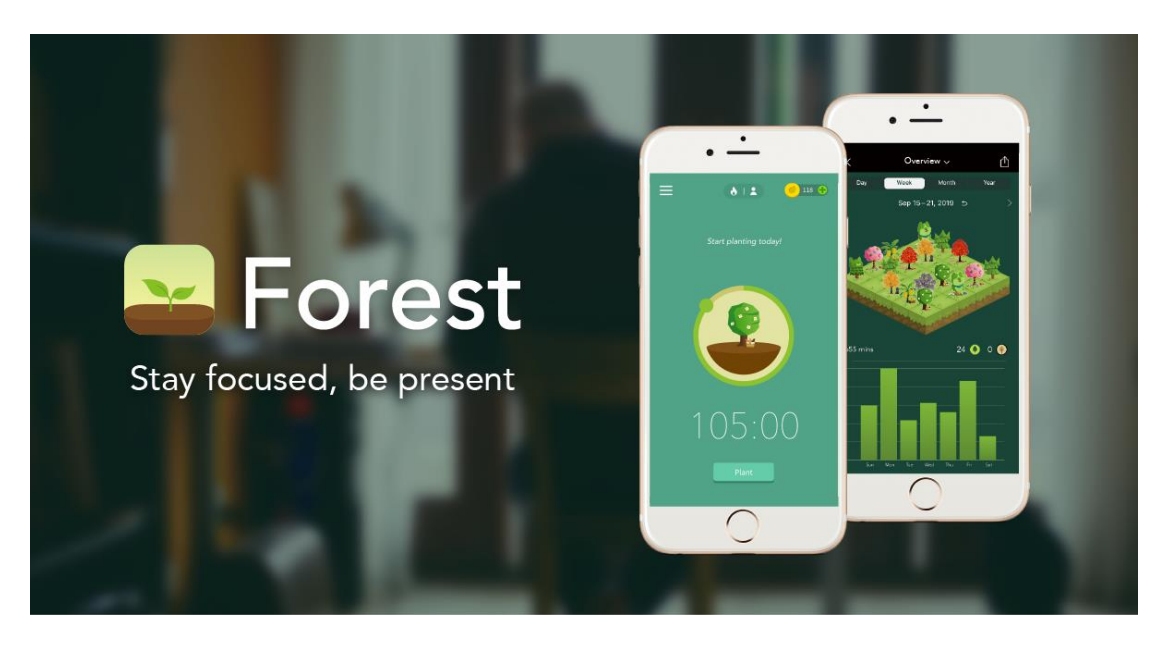

Źródło: <https://www.forestapp.cc/>

Gdy pozwalasz swoim drzewom rosnąć, aplikacja daje ci wirtualne monety, które możesz wymienić, kupując inne gatunki do sadzenia w swoim lesie. Ale jeśli wolisz

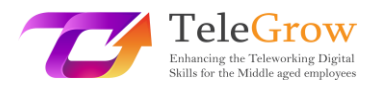

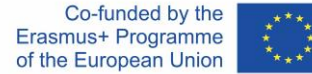

zaoszczędzić monety, aplikacja ma miejsce, w którym użytkownicy mogą kupić prawdziwe drzewo, które zostanie zasadzone w prawdziwym lesie.

Forest posiada również rozszerzenia dla przeglądarek takich jak Google Chrome czy Firefox, a także można synchronizować aktywność z iPhone'em. Wystarczy stworzyć profil użytkownika w aplikacji Forest na telefonie, a po pobraniu rozszerzenia w Chrome lub Firefoxie przejść do ustawień i podać swoje dane uwierzytelniające.

Ciekawą rzeczą w używaniu Forest na komputerze jest to, że możesz poinformować go o tym, które witryny odbierają ci produktywność, więc w momencie, gdy posadzisz swoje drzewo i spróbujesz wejść na te strony, aplikacja przypomni ci, że możesz zabić swój mały krzew, jeśli to zrobisz.

**> Ocena <.**

 $\rightarrow$  Formularz Google lub Survey Monkey

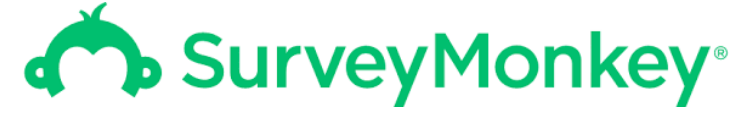

Źródło: [www.surveymonkey.com](http://www.surveymonkey.com/)

Narzędzia te umożliwiają tworzenie ankiet i zbieranie odpowiedzi, z narzędziami wspomagającymi do wizualizacji i analizy odpowiedzi. Oba oferują możliwość tworzenia różnych typów pytań (pojedyncze lub wielokrotne odpowiedzi, tekst, tak/nie, matryca, itp.), obowiązkowych lub nie. Następnie możesz udostępnić link do ankiety wszystkim uczestnikom i w prosty sposób zebrać ich opinie.

**> Projekt <.**

 $\rightarrow$  Canva

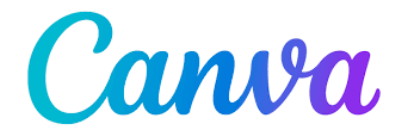

Źródło: www.canva.com

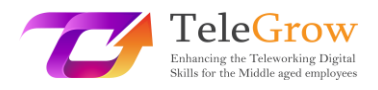

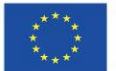

To narzędzie online pomaga w tworzeniu wszelkiego rodzaju projektów do komunikacji. Oferuje darmowe i premium szablony plakatów, ulotek, postów na Instagramie, infografik, zaproszeń, programów nauczania itp, a także liczbę ikon, zdjęć i ilustracji wszelkiego rodzaju.

## Rozdział 5 - Zajęcia praktyczne/ arkusz roboczy i przydatne narzędzia

#### Działalność praktyczna

W tym rozdziale przedstawimy Ci kilka praktyk, które możesz zastosować, opartych na metodzie Kanban, które pomogą Ci w automatyzacji rutynowych czynności. Pomimo faktu, że będą one głównie pomagać Ci w zarządzaniu, będą miały również pozytywne reperkusje w Twoim zarządzaniu sobą, ponieważ zmniejszysz stres, mając wszystkie swoje zadania zorganizowane i zaplanowane, zwiększysz swoją motywację, mając jasny przegląd kamieni milowych do osiągnięcia i mogąc sprawdzić swoje postępy, i jak powiedzieliśmy na początku, nauczysz się efektywnie zarządzać swoim przepływem pracy.

#### **> Wizualizacja przepływu pracy <**

Wybierz jeden z zaprezentowanych w poprzednich rozdziałach pulpitów online, który pomoże Ci błyskawicznie zobaczyć status Twoich zadań.

W kolumnach umieścisz kroki, przez które musi przejść zadanie, aby zostało uznane za zakończone. Mogą to być bardzo ogólne kroki takie jak: DO-DO-DO. Możesz również dodać kolumnę "BLOKADA" dla tych zadań, które nie mogą być kontynuowane, ponieważ zależą od innych nieprzewidzianych okoliczności, na które nie masz wpływu (na przykład, jeśli czekasz na wkład współpracownika i nie możesz kontynuować pracy nad swoim projektem, dopóki ta część trzeciej osoby nie zostanie wykonana).

W rzędach umieścisz każde z zadań, które masz do wykonania (w formie kart).

Dodatkowo, jeśli pracujesz w zespole, tablica zadań pozwoli Ci poznać status każdego z zadań przydzielonych każdemu członkowi zespołu, bez konieczności ciągłego pytania

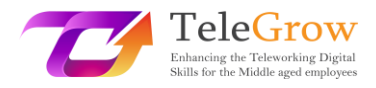

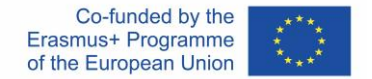

go o status zadania. W ten sposób będziesz mógł w bardzo łatwy sposób monitorować, jak przebiega praca zespołu.

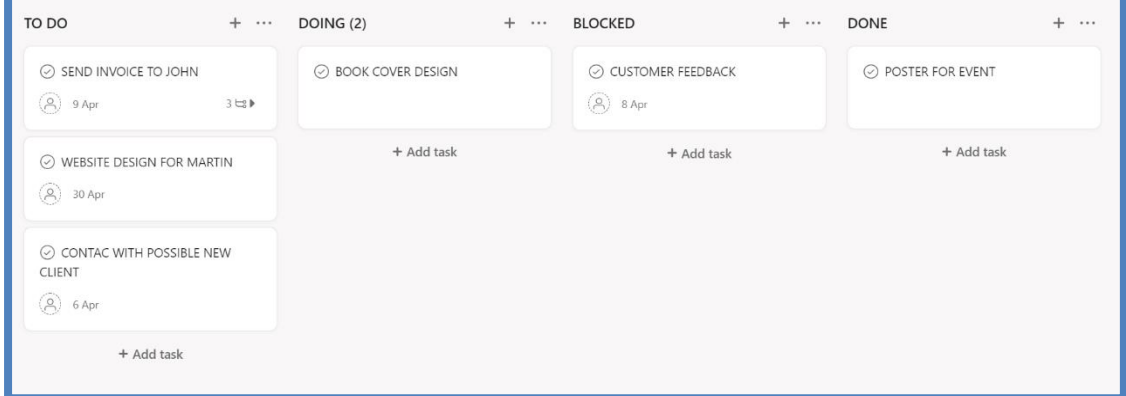

Źródło - Zrzut ekranu pulpitu nawigacyjnego w narzędziu Asana [\(w](http://www.asana.com/)ww.asana.com)

#### **> Opisz zadanie <.**

Ważne jest, abyś bardzo dobrze opisał zadania do wykonania: kto jest za nie odpowiedzialny, na kiedy przewidziany jest termin realizacji, jaki ma priorytet i jakie kroki lub podzadania trzeba wykonać, aby uznać całe zadanie za zakończone, zaplanowanie go od początku pozwoli Ci pracować wydajniej. Ponadto przed rozpoczęciem wykonywania zadań uporządkuj je w kolumnie "DO ZROBIENIA" zgodnie z priorytetem, jaki nadajesz każdemu z nich.

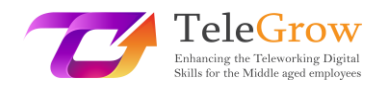

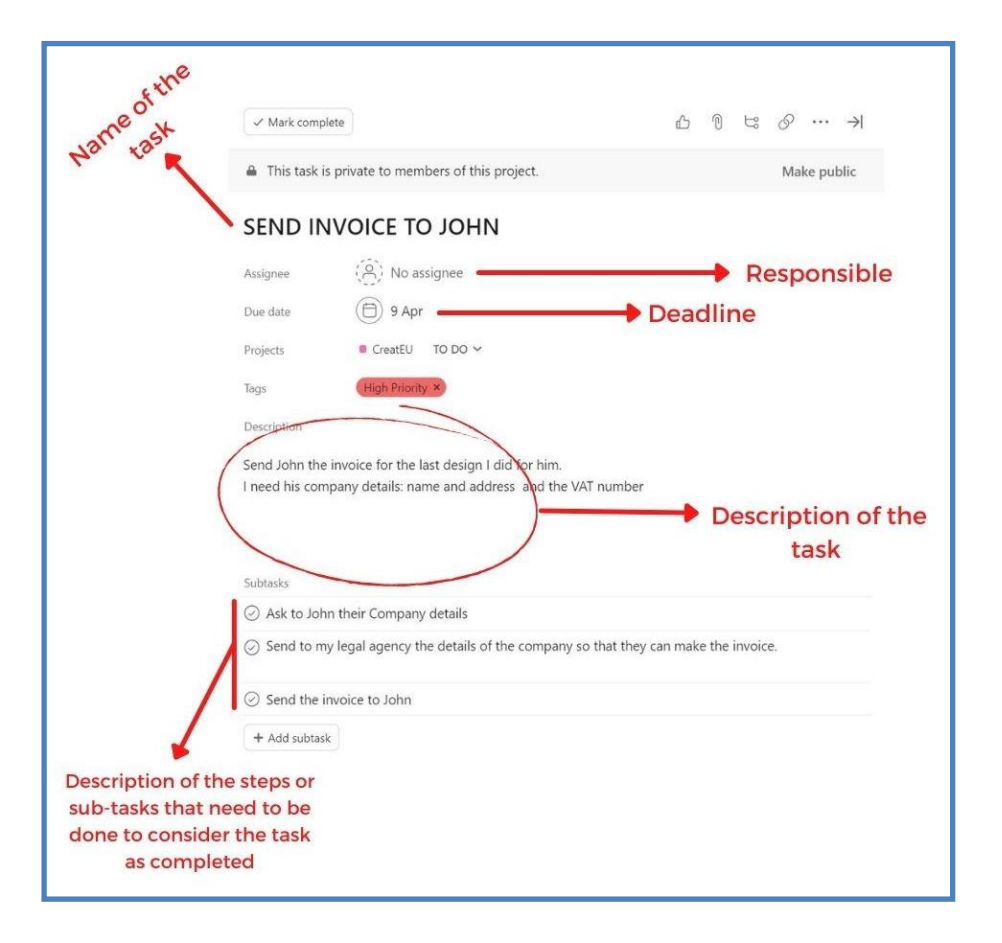

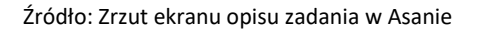

#### **> Przestań zaczynać, zacznij kończyć <**

W kolumnie DOING, (patrz zrzut ekranu z pulpitu), znajduje się (2), co oznacza, że w tej kolumnie pracy nie może być więcej niż dwa zadania, więc jeśli chcesz rozpocząć nowe zadanie, będziesz musiał zakończyć jedno z zadań, które już rozpocząłeś. Nazywa się to "limitem pracy w toku" i pomaga "przestać zaczynać, zacząć kończyć". W ten sposób zawsze nadaje priorytet zadaniu, które jest w toku, przed rozpoczęciem nowego. Pozwoli Ci to zakończyć zadania, które rozpocząłeś dawno temu, a nie gromadzić oczekujące prace. Możesz sam ustawić limit według własnego uznania.

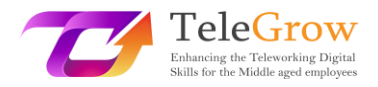

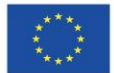

Przydatne narzędzia:

Adminprojekt: [https:/](https://ap.adminproject.eu/)/ap.adminproject.eu/

Asana: [https:/](https://asana.com/)/asana.com/

Canva:<https://www.canva.com/>

Doodle: [https:/](https://doodle.com/dashboard)/doodle.com/dashboard

Dropbox: [https:/](https://www.dropbox.com/)/www.dropbox.com/

Google Drive: [https:/](https://drive.google.com/)/drive.google.com/

Microsoft Project: [https:/](https://www.microsoft.com/es-es/microsoft-365/project/project-management-software)/www.microsoft.com/es-es/microsoft-365/project/project-

management-software

Miro: [https:/](https://miro.com/app/dashboard/)/miro.com/app/dashboard/

Poniedziałek : [https://www.monday.com/](https://www.monday.com/%20%0d) 

Nifty: [https:/](https://niftypm.com/)/niftypm.com/

Planista: [https:/](https://tasks.office.com/)/tasks.office.com/

Slack: [https:/](https://slack.com/)/slack.com/

SurveyMonkey: [https:/](https://www.surveymonkey.com/)/www.surveymonkey.com/

Trello: [https:/](https://trello.com/en)/trello.com/en

Las:<https://www.forestapp.cc/>

RescueTime:<https://www.rescuetime.com/>

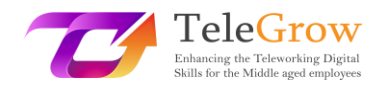

## 4. Referencje

SIMON & SCHUSTER LTD. (2017). *7 nawyków ludzi wysoce skutecznych*.

Donato, H. (2022, 21 lipca). *5 faz cyklu życia zarządzania projektami, które musisz poznać*. Project. Retrieved May 2, 2022, from https://projectmanagement.com/project-management-phases/.

*Matryca Eisenhowera: Introduction & 3-Minute Video tutorial*. Eisenhower. (2017, February 7). Retrieved May 2, 2022, from https://www.eisenhower.me/eisenhowermatrix/.

*Fazy cyklu życia zarządzania projektem*. Lucidchart. (2019, October 4). Retrieved May 2, 2022, from https://www.lucidchart.com/blog/the-4-phases-of-the-projectmanagement-life-cycle.

YouTube. (2020, January 30). *Kanban tutorial: Jak skonfigurować tablicę Kanban | Zarządzanie projektami | Narzędzia produktywności | ed tchoi*. YouTube. Retrieved May 2, 2022, from https://www.youtube.com/watch?v=7MDWfAsrrtw&ab\_channel=EdTchoi.

*6 bezproduktywnych zadań, które możesz zautomatyzować już teraz*. RSS. (2022, lipiec 13). Retrieved August 2, 2022, from https://timelyapp.com/blog/tasks-youcan-automate